УДК 004

ż

# **Разбор виджета Pjax и применение его на интерактивные формы в PHP фреймворке Yii2**

*Кочитов Михаил Евгеньевич Приамурский государственный университет им. Шолом-Алейхема студент* 

#### **Аннотация**

В данной статье рассматривается в PHP фреймворке Yii2 виджет Pjax, который применяется в интерактивных формах для обновления только определенной области веб-страницы без полной перезагрузки его самого. Также рассмотрен пример использования виджета Pjax на интерактивную форму авторизации для обработки данных на сервере и получения ответа от него без перезагрузки самой веб-страницы.

**Ключевые слова:** Pjax, виджет, PHP фреймворк Yii2, веб-страница, без перезагрузки

# **Parsing a Pjax Widget and Using it on Interactive Forms in the Yii2 PHP Framework**

*Kochitov Mikhail Evgenevich Sholom-Aleichem Priamursky State University student*

# **Abstract**

This article discusses the Yii2 PHP framework Pjax widget, which is used in interactive forms to update only a specific area of a web page without completely reloading it. The article will also consider an example of using the Pjax widget on an interactive authorization form to process data on the server and receive a response from it without reloading the web page itself.

**Keywords:** Pjax, widget, PHP Yii2 framework, web page, no reload

Большинство веб-сайтов обладает возможностью регистрацией и авторизацией и для таких целей в них имеются одноименные формы с полями, в которые пользователю нужно ввести правильные данные, чтобы он смог получить доступ к большинству функций у веб-сайта. Однако если пользователь будет вводить неправильные данные, то после каждой проверки будет обновляться полностью веб-страница с данной формой, что занимает много времени. Поэтому используются методы по обновлению и обработки данных от пользователя без перезагрузки страницы, чтобы ему выдать определенную ошибку с неверными данными, введенные им самим на интерактивной форме. В PHP фреймворке Yii2 есть виджет Pjax, который занимается обработкой данных из интерактивной формы на сервере без

перезагрузки самой страницы веб-браузера, что значительно занимает меньше времени. Сам виджет Pjax использует технологию Ajax, которая делает подобную функцию с обработкой данных на сервере без обновления целиком всей страницы на браузере клиента.

В статье А.И. Блиновой рассматривается применение Ajax-технологий в пользовательском интерфейсе [1]. Рассматривая статью В.О. Вальченко можно заметить применение технологии Ajax и текстового формата обмена данными JSON [2]. Н.М.Д. Джамиев и Е.А. Малиновская в своей статье рассмотрели сравнительный анализ методов реализации Ajax запросов [3]. В статье А.А.Шевченко, Л.В. Смолиной и Я.Ю. Березиной рассматривается технология асинхронных запросов Ajax как эффективный способ разработки динамических Web-интерфейсов программных продуктов [4]. Рассматривая статью Ю.Р. Максеевой и И.П. Половиной можно увидеть использование Ajax-технологий в клиент-серверных приложениях [5].

Целью данной статьи является разбор виджета Pjax в PHP фреймворке Yii2, который используется в интерактивных формах для того, чтобы при обработке данных обновить только определенную область страницы, а не всю целиком. Также будет рассмотрен пример с использованием данного виджета на форму авторизации для обработки данных на сервере и получения ответа от него без обновления всей веб-страницы целиком.

Виджет Pjax встроен в PHP фреймворк Yii2 [6] и чтобы он работал стабильно и со всем его функционалом, то потребуется локальный веб-сервер OpenServer [7], который предоставляется в свободном доступе. После того, как PHP фреймворк Yii2 был установлен на веб-сервер, то перейдем к рассмотрению функций, предлагаемых виджетом Pjax

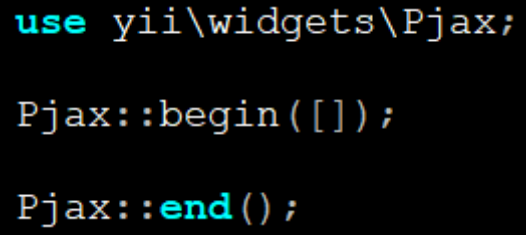

Рисунок 1 – Инициализация виджета Pjax и его функции begin() и end()

На рисунке 1 продемонстрирован PHP код. Директива пространства имен, которая обозначается словом «use» позволяет загрузить определенный плагин на требуемую веб-страницу, в данном случае это виджет Pjax. Функция begin() определяет блок начала области страницы, с которой Pjax начнет свою работу, а функция end() указывает блок конца области страницы, то есть область веб-страницы между функциями begin() и end() будет обновляться только с помощью виджета Pjax без полного обновления всей страницы веб-браузера. В функцию begin() можно передавать разные параметры, которые меняют поведение работы Pjax с некоторыми интерактивными формами.

Теперь напишем PHP код, в которой будет подключен виджет Pjax к форме авторизации

```
\langle ? \text{php}use vii\helpers\Html;
use yii\bootstrap\ActiveForm;
use yii\widgets\Pjax;
Pjax::begin([
\vert) ;
        $form = ActiveForm::begin([
       "id" \Rightarrow "login-form",<br>
"id" => "login-form",<br>
"options" => ['data' => ['pjax' => true]],
\left| \frac{1}{2}\right| \left| \frac{1}{2}\right|./<br>
<?= $form->field($model, 'username')->textInput(['autofocus' => true]) ?><br>
<?= $form->field($model, 'password')->passwordInput() ?><br>
<?= $form->field($model, 'rememberMe')->checkbox() ?><br>
<?= Html::submitButton('Logi
 <?php ActiveForm::end();
Pjax::end();
```
Рисунок 2 – PHP код формы авторизации с подключенным виджетом Pjax

На рисунке 2 представлен PHP код формы авторизации с подключенным виджетом Pjax. Теперь рассмотрим данный код более подробно. Изначально с помощью директивы пространства имен «use» загружается три плагина: Html, ActiveForm и Pjax. Html позволяет генерировать HTML элементы на веб-страницу с помощью PHP кода и их методов. ActiveForm создает интерактивные формы с текстовыми полями и другими визуальными элементами. Pjax позволяет обновить только определенную область содержимого страницы без обновления всей страницы. Далее между Pjax функциями начала и конца begin() и end() располагается интерактивная форма авторизации с идентификатором «loginform», которая добавлена с помощью плагина ActiveForm. Также имеется свойство «options», в которое передается параметр «pjax» со значением «true», который обозначает то, что данная форма будет обновляться только с помощью Pjax. Сама форма авторизации состоит из элементов: текстовые поля ввода логина и пароля, галочка «Запомнить меня» и кнопка «Login», сформированная с помощью PHP функции «submitButton» плагина «Html».

Теперь перейдем в браузере на страницу самой формы авторизации и в соответствующие поля введем неправильный логин и пароль.

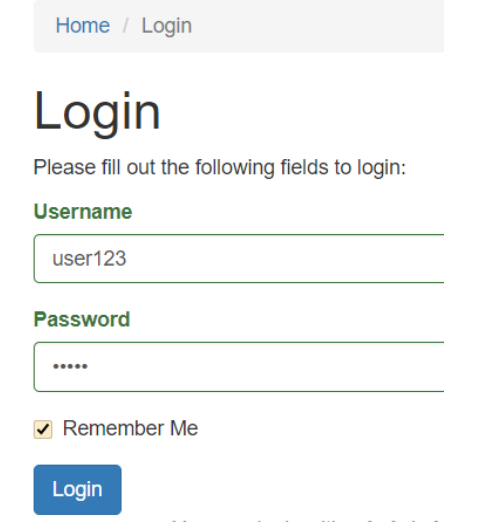

Рисунок 3 – Форма авторизации «Login»

На рисунке 3 изображена форма авторизации, где в текстовые поля «Username» и «Password» введены данные несуществующего пользователя. На рисунке они зеленым цветом выделены, так как они проходят успешно валидацию на стороне клиента, то есть эти поля заполнены. Теперь нажмем на синюю кнопку «Login» и получим без перезагрузки текущей страницы ошибку «Неверный логин или пароль»

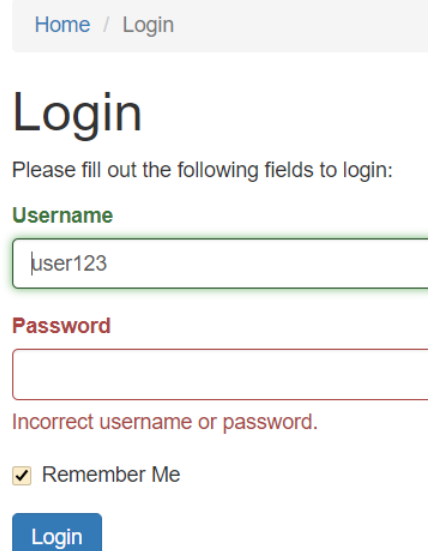

Рисунок 4 – Форма авторизации с ошибкой неверного логина или пароля

На рисунке 4 показана форма авторизации, где уже поле «Password» выделено красный цветом и появилась ошибка «Неверный логин или пароль». Валидация проверки логина и пароля на сервере произошла без перезагрузки целиком всей веб-страницы браузера, поэтому виджет Pjax выполнил свою работу успешно.

Таким образом, был рассмотрен виджет Pjax в PHP фреймворке Yii2, который применяется в интерактивных формах для обновления определенной области веб-страницы без перезагрузки всей страницы

целиком. Также был рассмотрен пример с использованием виджета Pjax на форму авторизации для обработки данных на сервере и получения ответа от него без перезагрузки самой страницы.

#### **Библиографический список**

- 1. Блинова А.И.. Применение Ajax-технологий в пользовательском .интерфейсе // В сборнике: Коммуникационные технологии: социальноэкономические и информационные аспекты. Международная студенческая научно-практическая конференция. 2018. С. 14-16.
- 2. Вальченко В.О. Применение технологии Ajax и текстового формата обмена данными JSON // В сборнике: XII Ежегодная научная сессия аспирантов и молодых ученых. Материалы межрегиональной научной конференции. В 2-х томах. 2018. С. 124-126.
- 3. Джамиев Н.М.Д., Малиновская Е.А. Сравнительный анализ методов реализации Ajax запросов // В сборнике: Студенческая наука для развития информационного общества. сборник материалов IV Всероссийской научно-технической конференции: в 2-х томах. 2016. С. 123-124.
- 4. Шевченко А.А., Смолина Л.В., Березина Я.Ю. Технология асинхронных запросов Ajax как эффективный способ разработки динамических Webинтерфейсов программных продуктов // В сборнике: Перспективы развития науки и образования. Сборник научных трудов по материалам Международной научно-практической конференции: в 8 частях. ООО "АР-Консалт". 2015. С. 142-144.
- 5. Максеева Ю.Р., Половина И.П. Использование Ajax-технологий в клиентсерверных приложениях // В сборнике: Рождественские чтения. материалы XV всероссийской научно-методической конференции по вопросам применения ИКТ в образовании. Пермский государственный университет Министерство образования Пермского края Пермское отделение Академии информатизации образования РФ Пермский региональный институт педагогических информационных технологий Учебный центр «Информатика». 2011. С. 66-68.
- 6. PHP Framework Yii2 URL: https://www.yiiframework.com/ (дата обращения 19.01.2021)
- 7. Локальный веб-сервер OpenServer URL: https://ospanel.io/ (дата обращения 19.01.2021)